以太坊购买教程(以Bitget交易所为例)

一、开设Bitget账户

首先,您需要在Bitget官方网站上开设一个账户。请按照以下步骤进行:

访问Bitget官方网站,点击页面右上角的"注册"按钮。

 输入您的邮箱地址和设置密码,点击"注册"按钮。您也可以选择使用手机号码 注册。

按照页面提示完成验证码验证,然后勾选用户协议并提交注册。

登录您的邮箱,查找Bitget发送的验证邮件,并点击邮件中的链接完成账户激活。

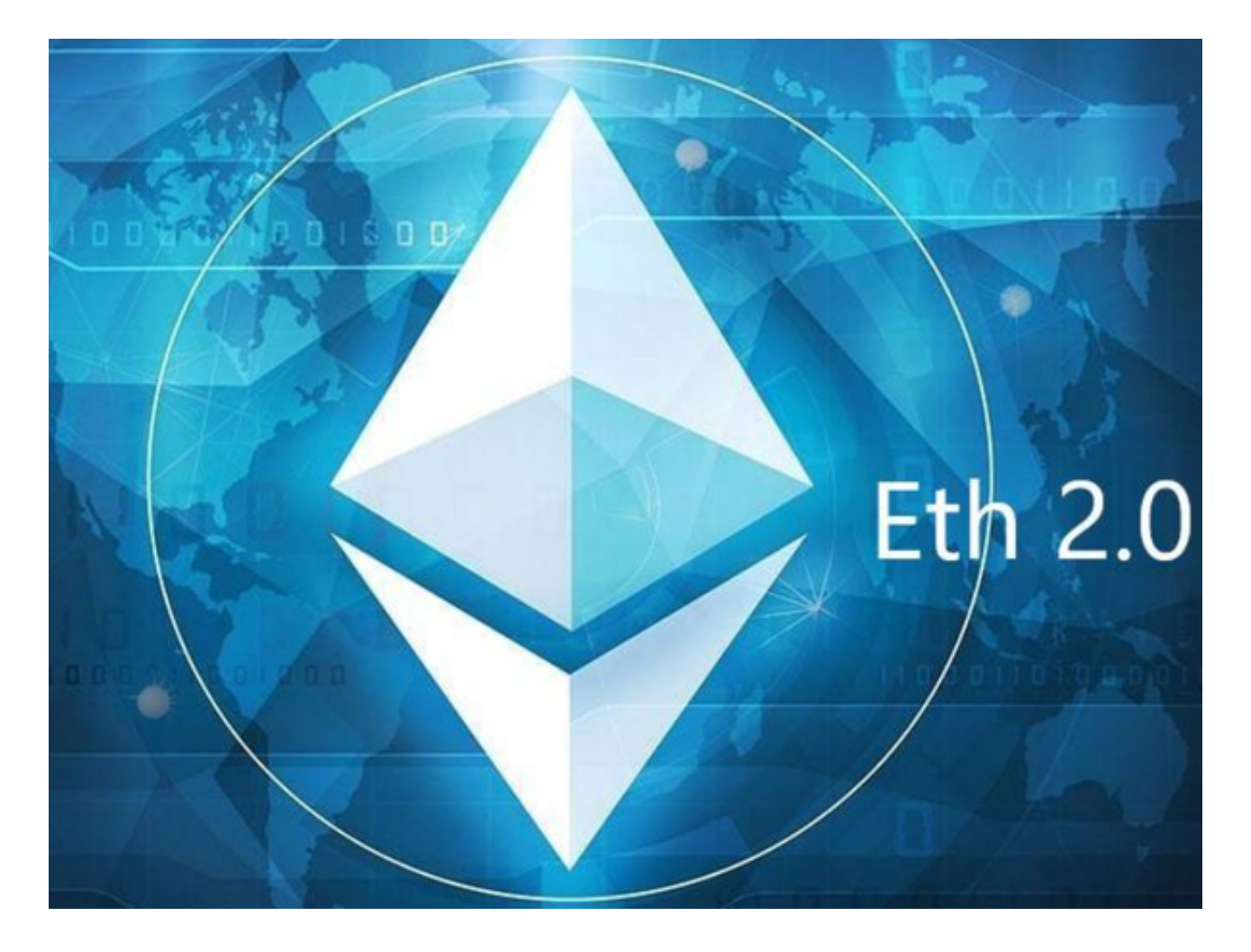

 在购买以太坊之前,您需要进行实名认证以提高交易安全性和限额。以下是实名 认证的步骤:

登录您的Bitget账户,在页面右上角点击头像,选择"身份认证"。

选择您所在的国家或地区,并根据要求填写个人身份信息。

提供您的身份证明文件照片,并拍摄一张自拍照作为人脸识别。

确认信息无误后提交申请,等待系统审核。

审核通过后,您将获得更高的交易限额。

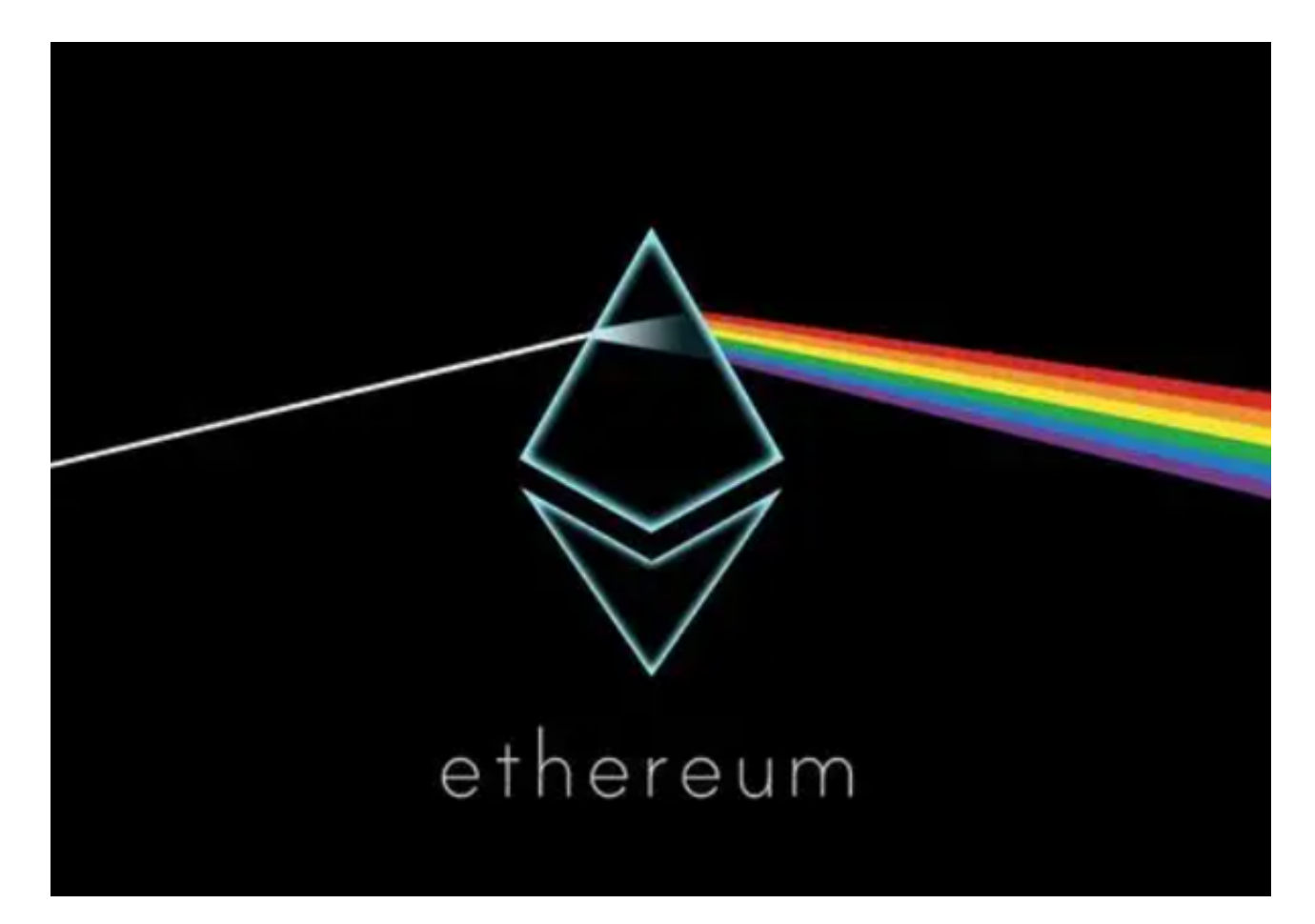

三、充值资金

 在购买以太坊之前,您需要将资金充值到Bitget账户。请按照以下步骤进行: 登录您的Bitget账户,在页面右上角点击头像,选择"资产" - "充币"。

选择您希望充值的数字货币类型(例如USDT)。

复制您的Bitget充币地址或者扫描二维码,将其作为转账目标地址。

转账完成后,等待资金显示在您的Bitget账户上。

四、购买以太坊

充值资金到Bitget账户后,您可以按照以下步骤购买以太坊:

在Bitget首页或者资产页面,搜索"ETH"或"以太坊"。

点击"ETH/USDT"或者其他交易对,进入以太坊交易界面。

在交易界面,选择购买的数量和购买类型(市价、限价等),并进行交易设置。

确认交易信息后,点击"买入"按钮,等待交易完成。

完成购买后,您可以在资产页面查看您的以太坊余额。

五、安全存储和管理

为了确保以太坊的安全存储和管理,您可以采取以下措施:

 使用硬件钱包:考虑将您的以太坊转移到硬件钱包中,例如Ledger Nano或Trezor等。硬件钱包提供了更高的安全性和离线存储。

 设置双重验证:在Bitget账户中启用双重验证功能,如Google Authenticator或短信验证码等。

定期备份:定期备份您的Bitget账户信息和私钥,并将其存储在安全的地方。

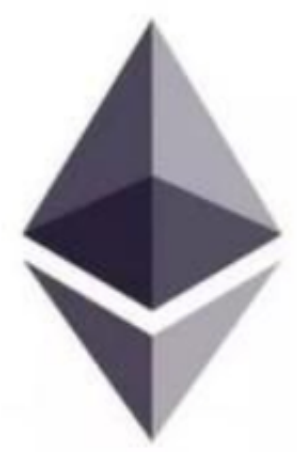

## ethereum

以太坊购买教程分享到这里就结束了,新手投资者快学起来吧。